**ARX 314 User Reference Manual** 

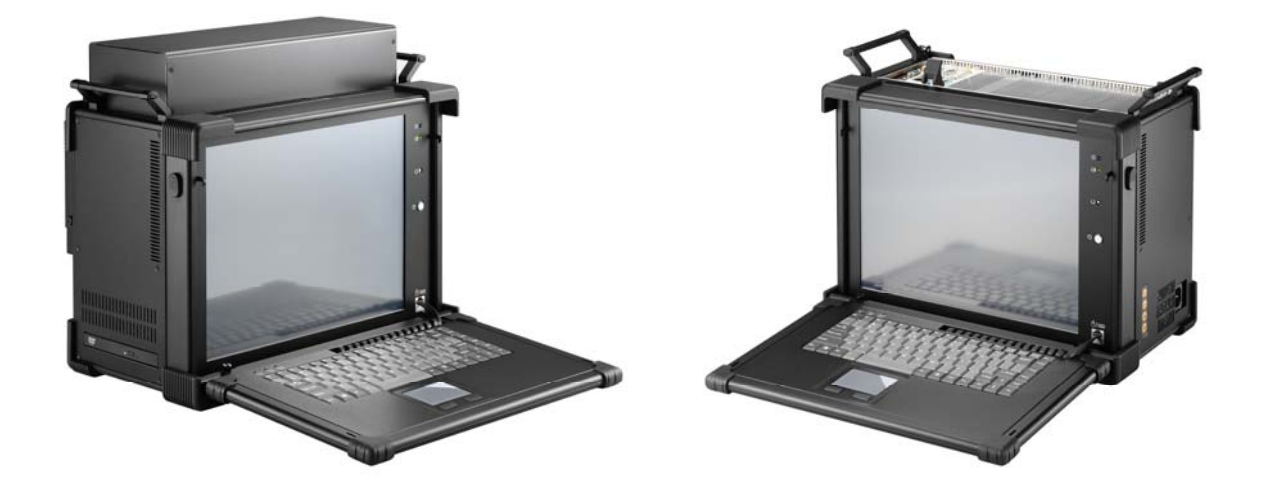

# **Specifications**

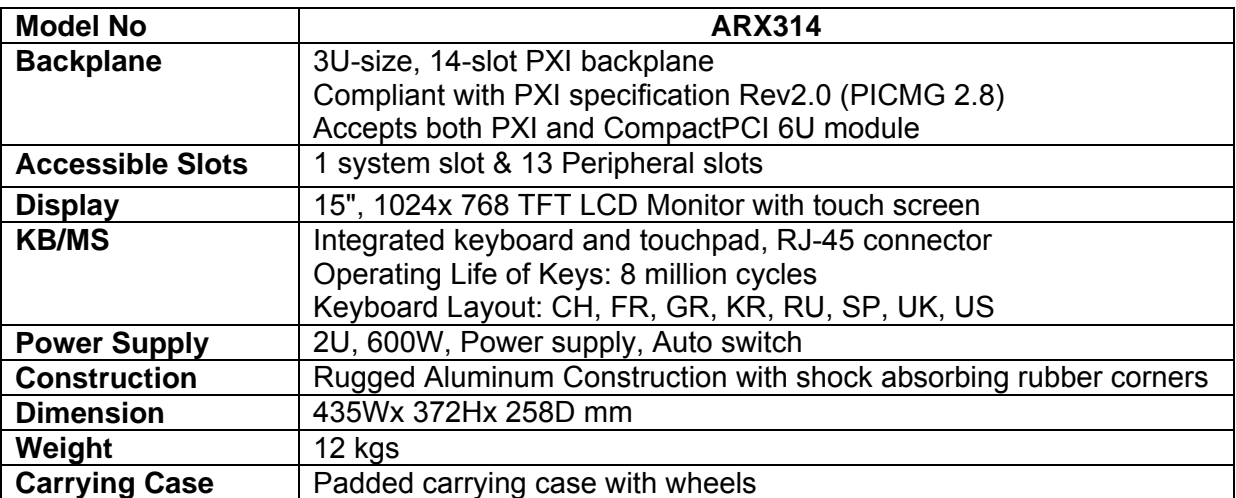

# **Environmental Factors**

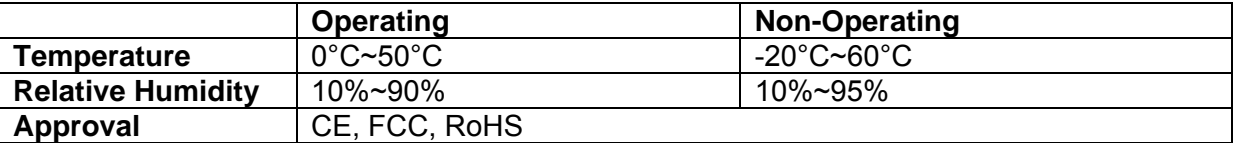

# *Standard Accessory Kits*

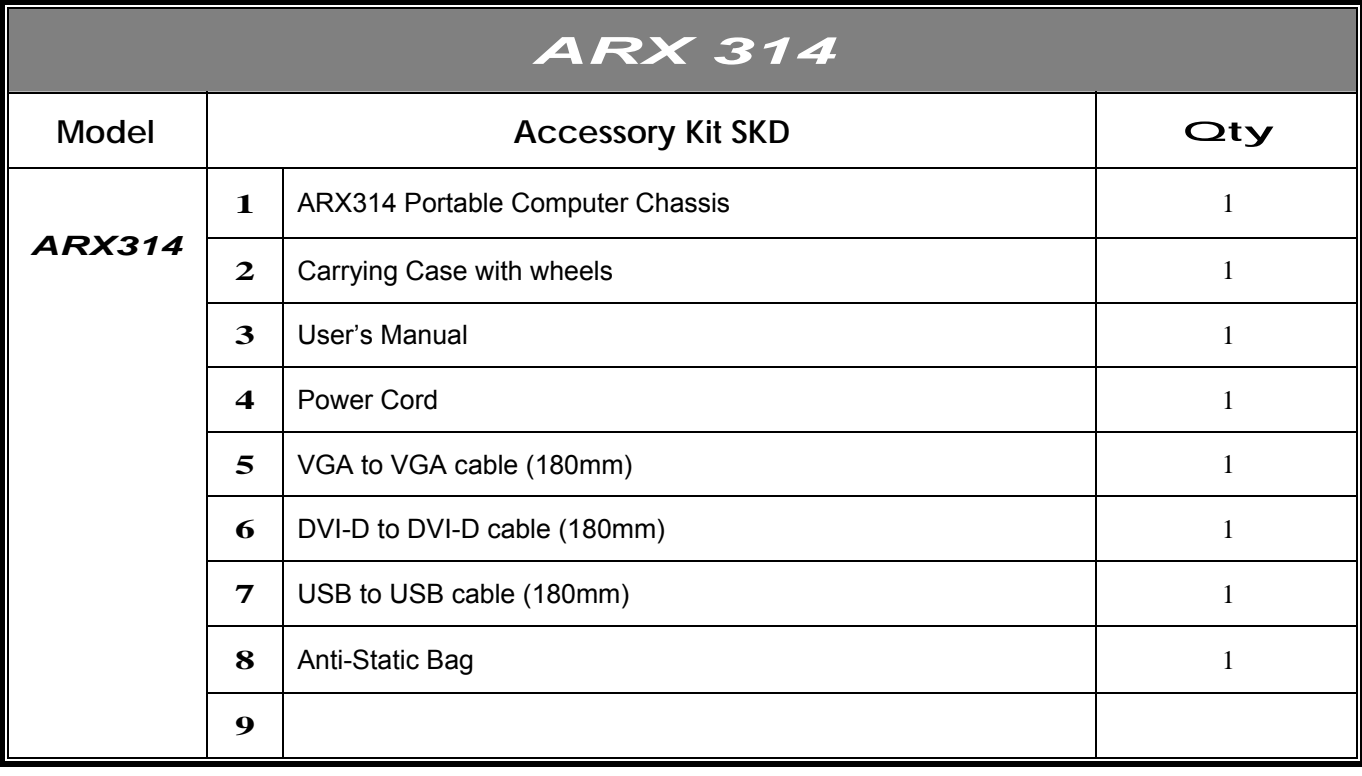

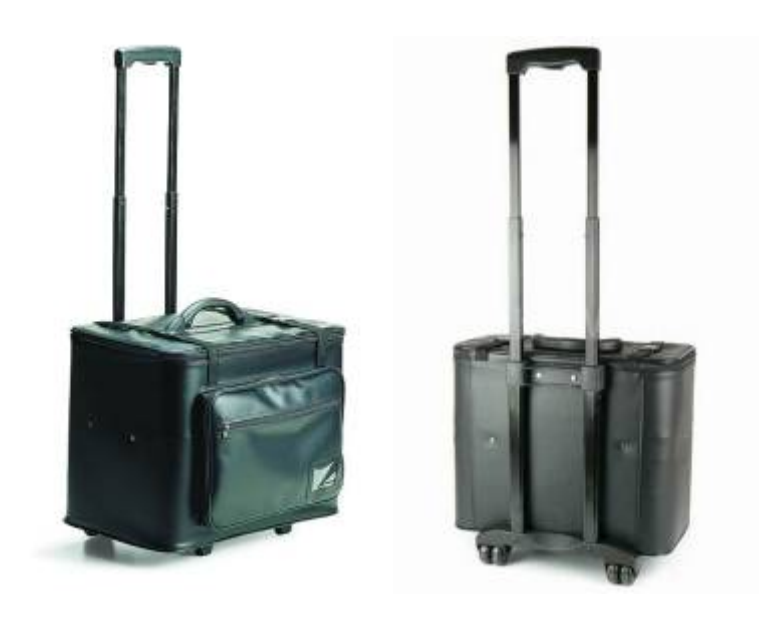

Carrying Case with Wheels

## *1.0 Introduction*

 *Version: 2013.08* 

## *ARX 314 features:*

- Designed for portable instrument applications
- Accepts both 3U PXI and CompactPCI Modules
- 3U, 14-slot Portable Instrument
- Built-in 15" LCD display with touch screen, 1024x 768, 16.2M, 250 nits brightness
- One system slot and 14 PXI peripheral slots
- Aluminum Alloy Housing design
- Integrated keyboard and touchpad
- 2U 600W power supply
- Carrying case to manage portable PC with ease

The ARX314 is a 14-slot 3U PXI/Compact PCI portable computer chassis. It supports one system slot and 13 PXI/Compact PCI Peripheral slots. Both PXI and Compact PCI could be used in the portable chassis. The ARX314 provides 15" high brightness TFT LCD display with touch screen, allows users to fully enjoy the beauty of true colors and easy to control. ARX314 integrates 104 keys multi-languages keyboard and touchpad. ARX314 is a powerful and versatile portable chassis that allows users develop the test and measurement applications, and capable of a wide range of applications, such as power industry applications, military applications, and telecommunication applications.

1. Releasing Keyboard from main unit by pushing up the 2 taps located on both side of the chassis to release the locking mechanism, and then pull out the keyboard.

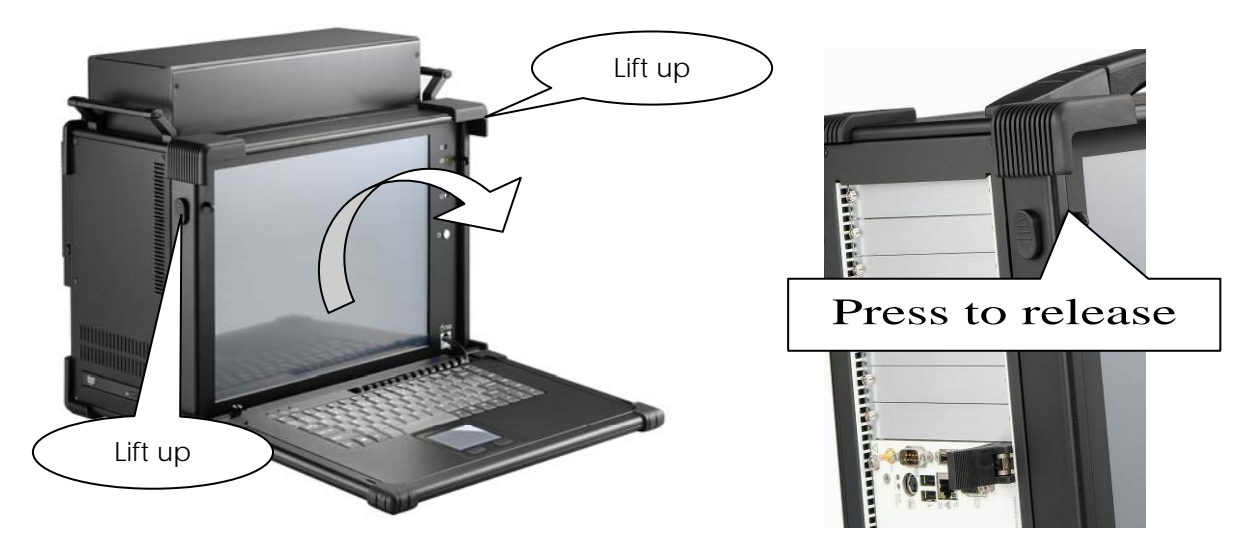

2. You have the option of leaving the keyboard attached to the chassis or they can be release independently from the chassis by pushing the two levers inward to release the lock.

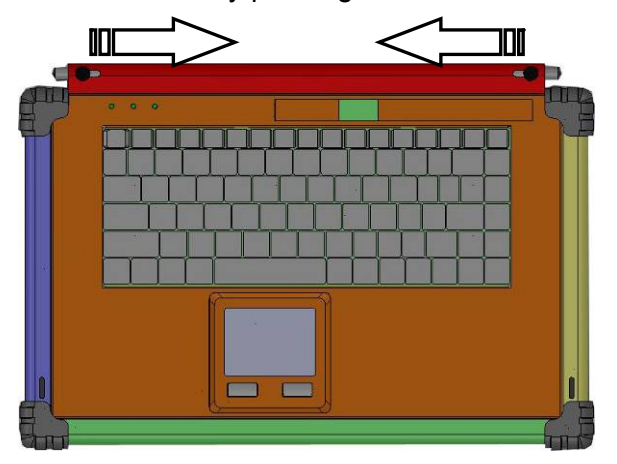

3. Connect the RJ-45 keyboard/touchpad cable to the front bottom right corner of the chassis. Make sure the pin direction is correct when inserting.

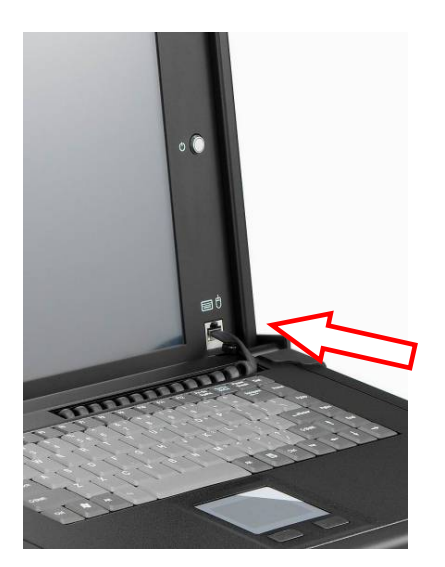

4. You can flip the 2 feet located underneath the chassis outward to help create an angle for the chassis for viewing comfort.

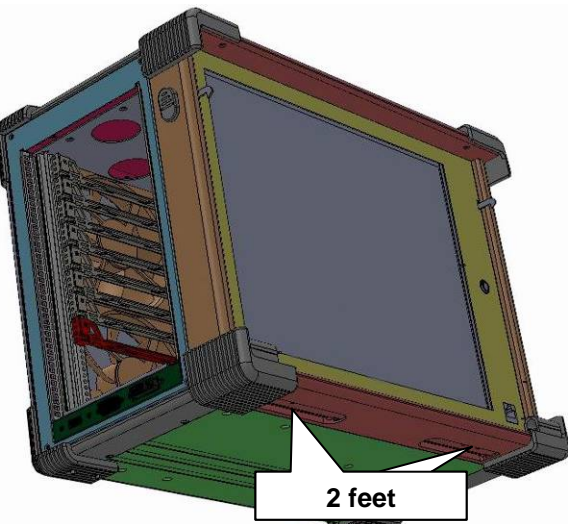

5. Access the available 1 system slot for PXI/ CompactPCI controller and 13 peripheral slots on the top side of the chassis.

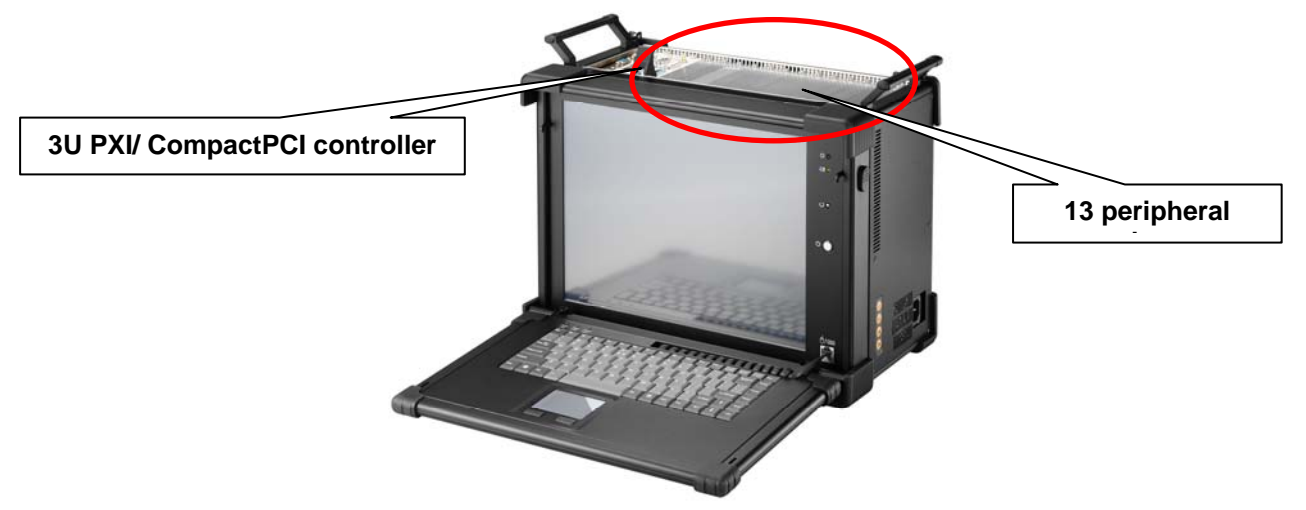

6. There are USB, DVI-D and VGA connectors on the top side of the system slot

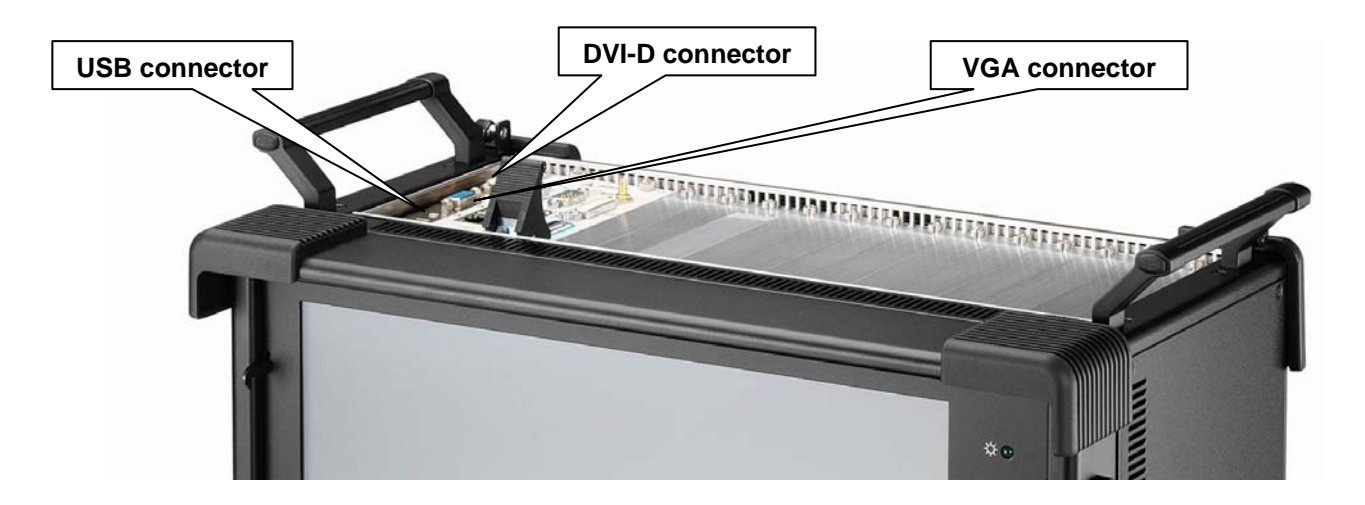

7. Connect the ARX314 USB connector to CPU controller USB port Connect the ARX314 VGA or DVI-D connector to controller VGA or DVI-D port

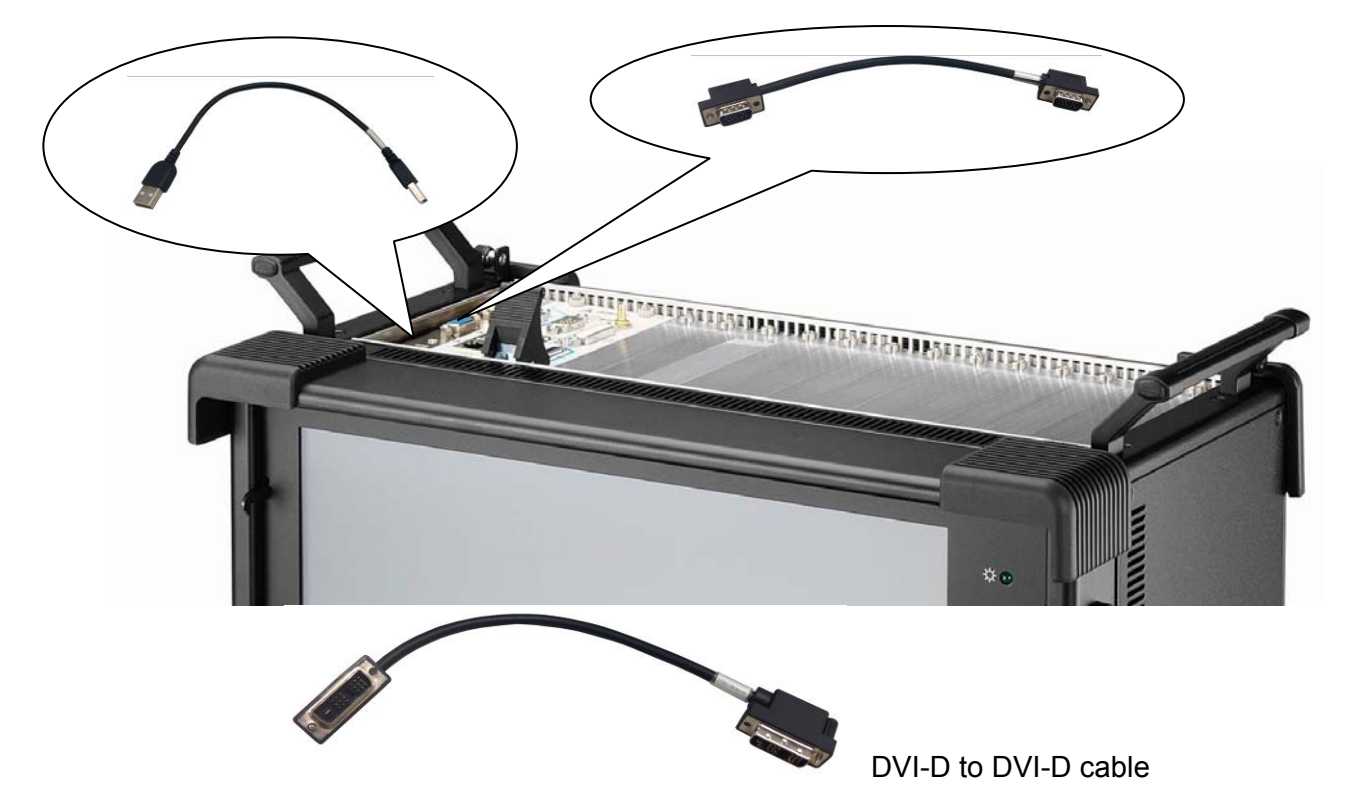

8. Connect the power cable into the power supply unit

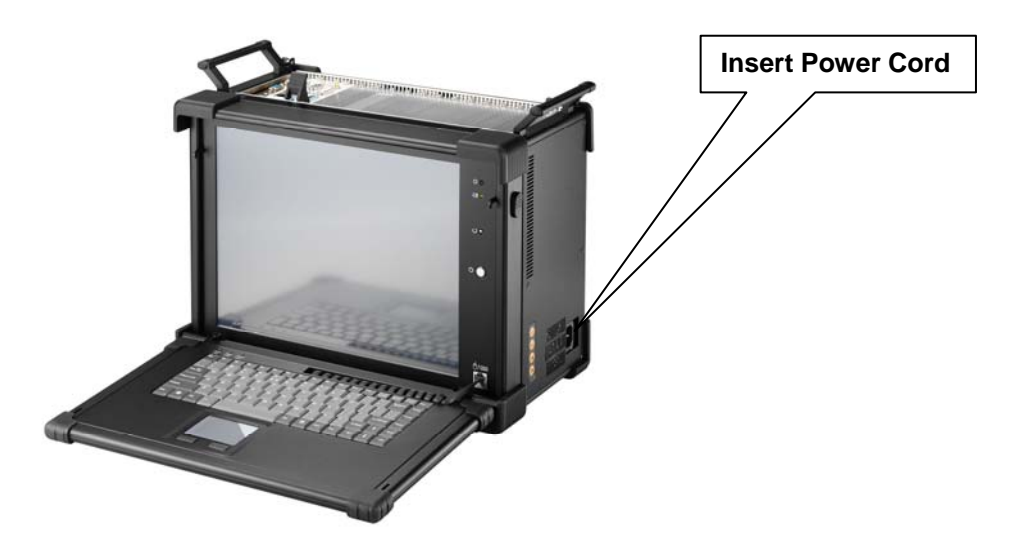

9. Press the power switch located on the front panel of the chassis to power up the unit. There have indicator LED lights for Power and LCD OSD in the right side

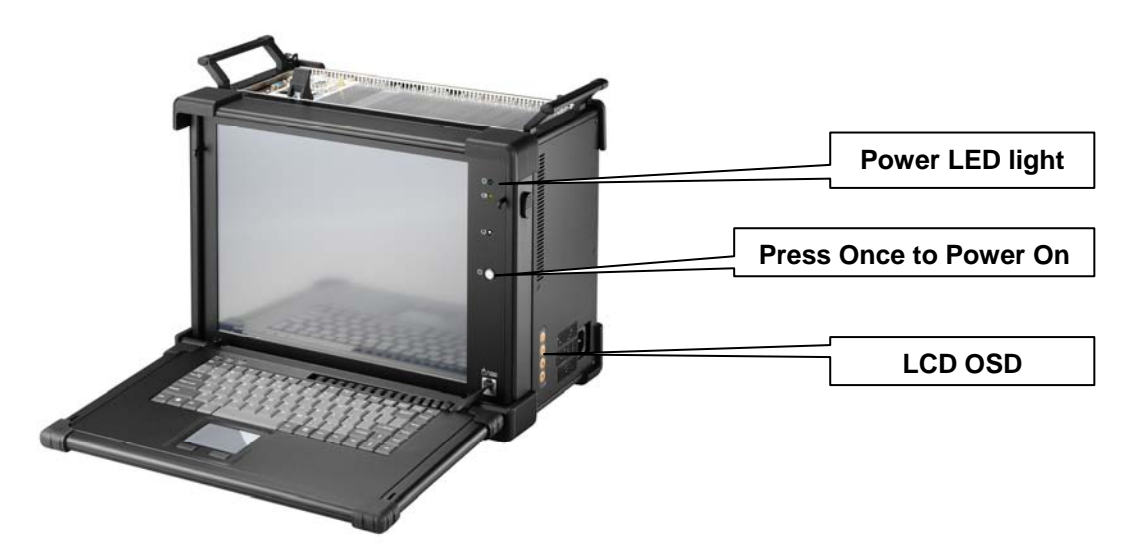

10. Keyboard and touchpad surface act as input for the system.

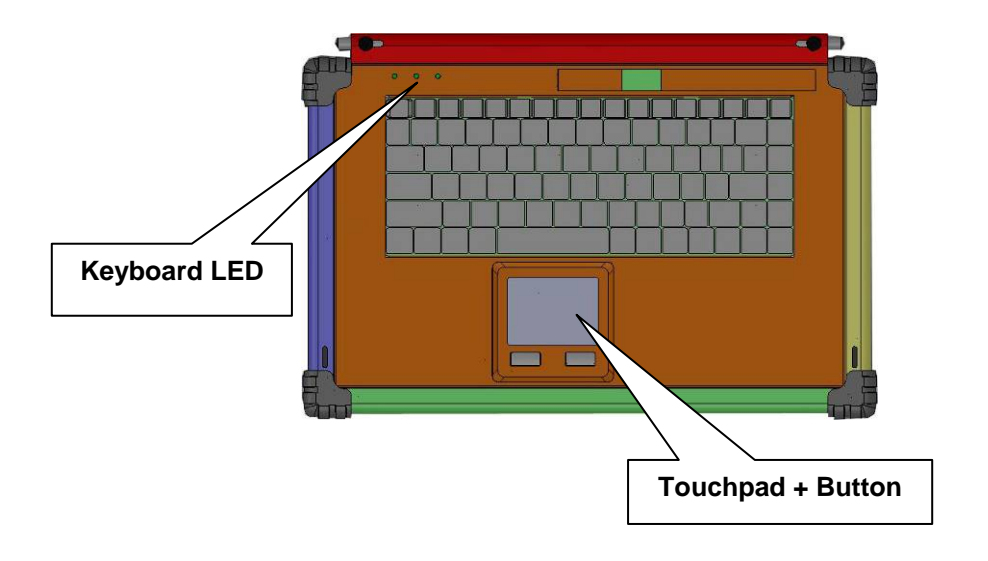

## **3.0 Troubleshooting**

### **1. Installation problem:**

- 1. Normally problem with a fail start up is due to installation problem.
- 2. Double check all the peripheral cards or items you have added to the ARX.
- 3. Are all the items seated properly?
- 4. Are all the cables connected back to its original or correct position?
- 5. Are the items you have added compatible?
- 6. Before you check for these, turn the computer off and unplug the power cord.
- 7. Check for 1 thru 5 and then re-power up the computer.
- 8. Remove all items that were added and re-try system power up.
- 9. If the system starts now, try inserting 1 new item in at a time and try powering up.
- 10. Repeat this step until you get the desired result.

### **2. System Fails to power up:**

- 1. Check you power connection first.
- 2. Check the main power switch is in the ON positions (I) \*If cold switch is available.
- 3. Press the power button located on the machine.

## **3. No display (LCD):**

- 1. Check all the proper power up procedure has been taken.
- 2. Hook up an external LCD to the VGA port, to check if video is present.
- 3. If video is present on external LCD, check the internal LCD cable connection.
- 4. Or check your VGA setting to make sure LCD video is enabled.
- 5. If there is no video on external, check your system to make sure everything is seated properly.
- 6. If everything is seated properly and still no video, call us for further assistance.

### **4. External LCD no display:**

- 1. Check to see if you have internal LCD video.
- 2. Check if your LCD is functioning properly.
- 3. Check your VGA setting to make sure external video is enabled.